## How to Find Units and Unit Information

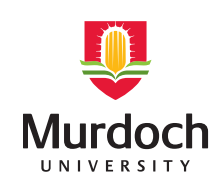

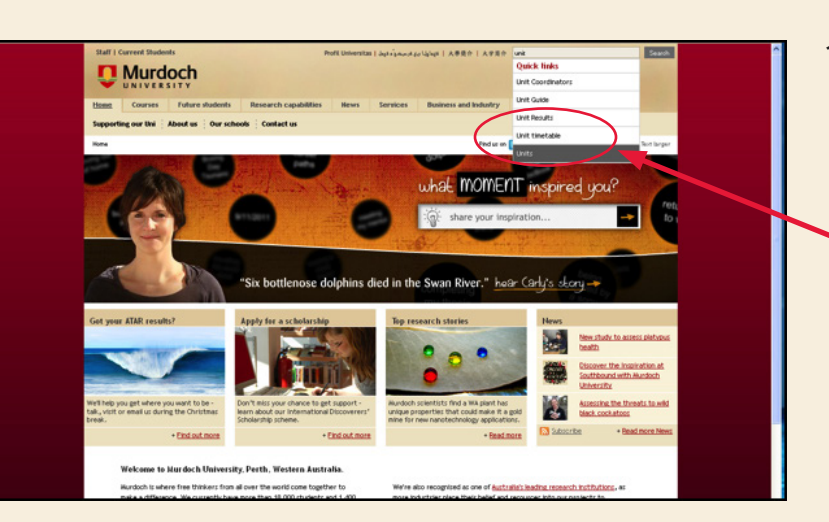

**1.** To find Units (courses, modules) available at Murdoch, go to this Units section of our online Handbook -

## **http://print.handbook.murdoch.edu.au/units/**

Alternatively, you can find this link by going to the Murdoch homepage and typing the word

**Units** into the top right hand corner search bar. When the word Units appears, click on this from the drop-down options.

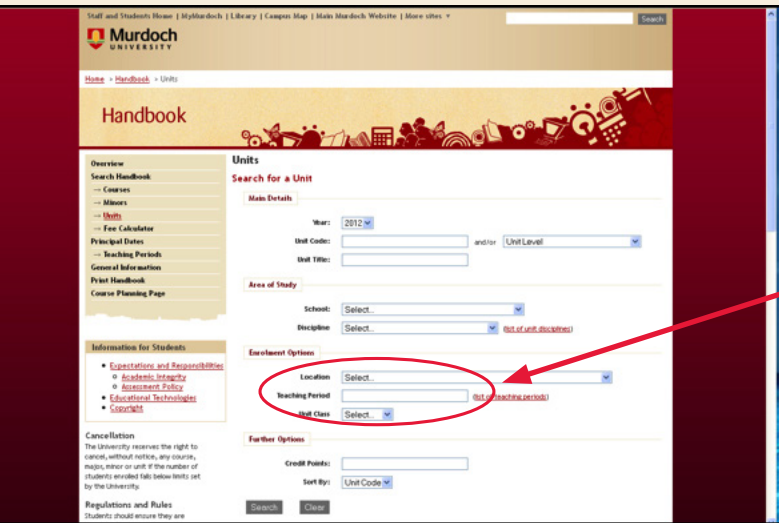

**2.** After clicking on this link and arriving at the Units section of our online Handbook, you will be able to search for all units available at Murdoch.

 Note: there are many options on this page for you to filter your unit search.

The year will be defaulted (e.g. 2014), but you must be sure to filter by the semester you are searching for by entering "S1" or "S2" into the **Teaching Period** field.

 HINT: S1 = Semester 1 (February-June), S2 = Semester 2 (July-November).

**3.** You might like to consider further filtering your search by choosing **Murdoch** as the "Location". The vast majority of units are offered at the main campus at Murdoch, but some are only offered at Murdoch's other regional and international campuses.

Also choose **Internal** from the choices in the field for "Unit Class" (this will filter out all classes with are online-only classes, these are called "external").

To choose units in a particular field of study, go to the **Area of Study** section and choose a specific "School" or "Discipline" from the drop-down boxes.

Note: as a Study Abroad or Exchange student, Murdoch University has no requirement that you must take units which correspond to your field of study at your home university. Nor does Murdoch have any requirement that you must take all of your units from one course of study. You may choose any units from any field of study. There are some restrictions and quotas in the fields of Media, Vet Science, and Chiropractic.

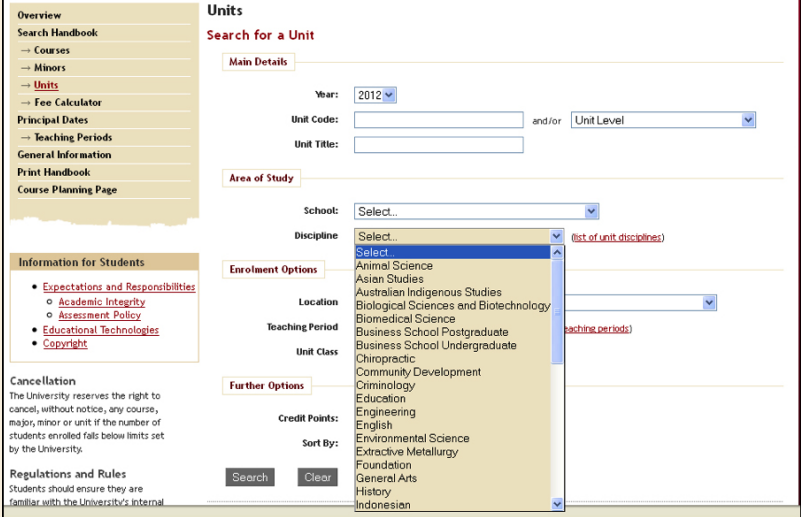

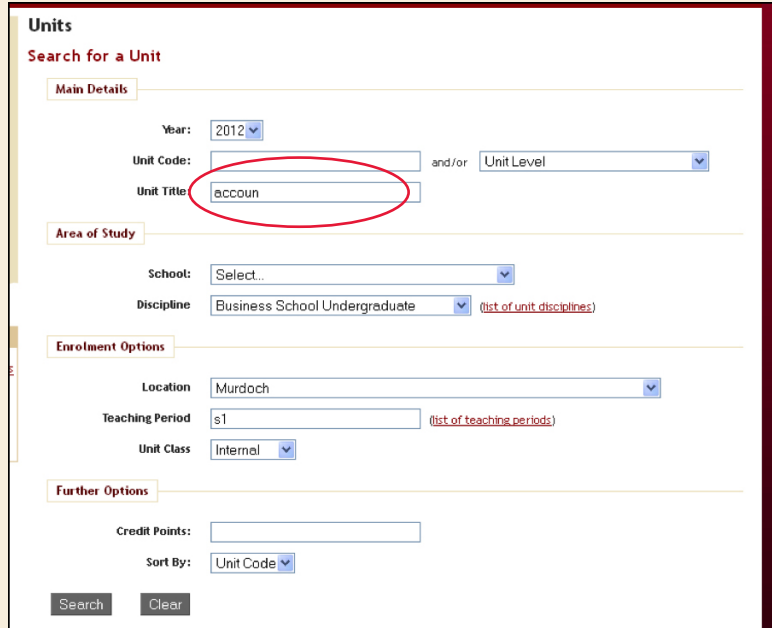

**4.** If you are searching for a unit which corresponds to a requirement at your home university, you can try to search for similar keywords using the Unit Title field.

For example, if you are a business student and looking for an accounting related unit, you can type in a part of the word, e.g. "accoun". This will bring up all units which have "accoun" in their title.

 Note: there might exist some other units which are related to accounting, but not have the "accoun" in their title.

**5.** The previous search will yield a results page that will look like this. The search will provide an itemized list which will display the following information: Unit Code, Unit Title, Availability and Credit Points.

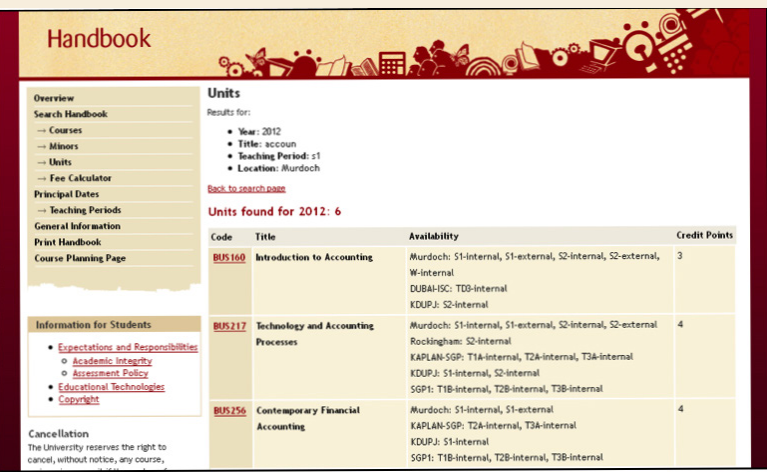

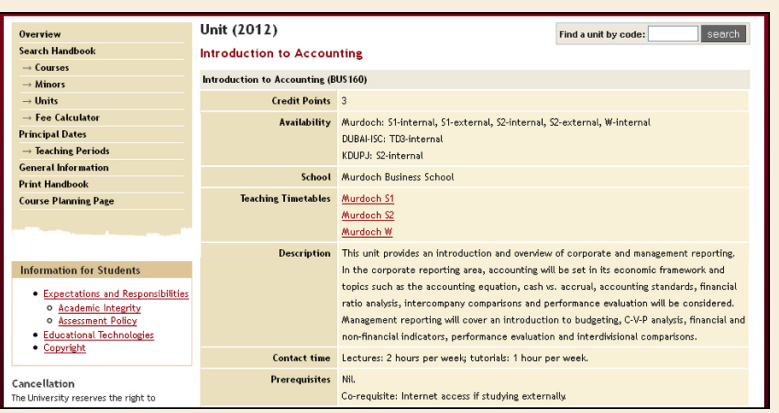

**6.** You can choose an individual unit to find out more information about the unit. Information will include a brief description, contact time, prerequisites (if any) and the contact information of the professor who is teaching the unit (called the Unit Coordinator).